## **Requesting Race Assignments and Shadowing Opportunities**

- · Go to the USAC-Officials website: http://www.usac-officials.org
- · Select Create New Account the first time logging in

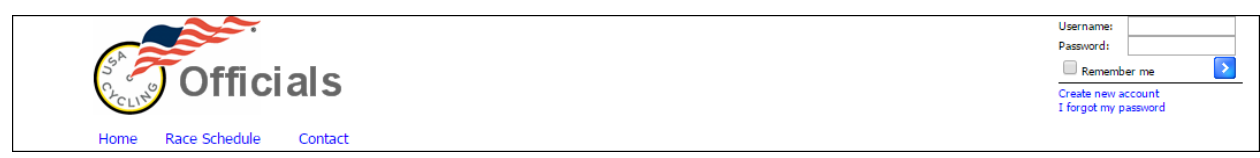

· Fill in all fields, if you do not yet have your license (please use all zeros and then once you receive your license you can go back and edit the license information) Select NEBRA from the Primary Officiating Area for New England. Once all fields are filled in select Create User.

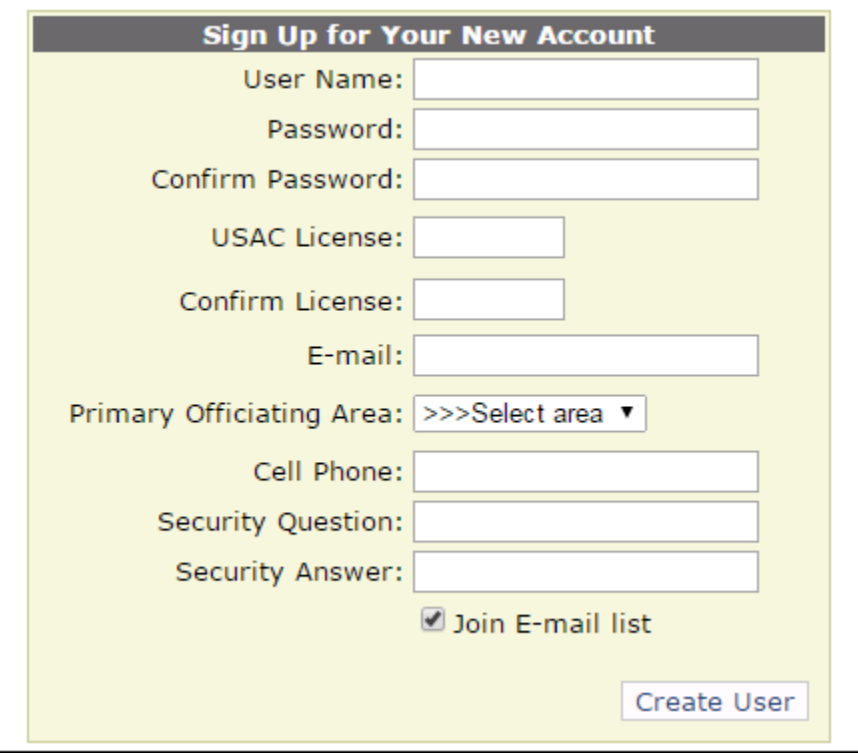

· Once logged in ensure you see the NEBRA logo next to the USAC logo to ensure you are in the correct LA (local association). If you do not see the logo click on the Choose LA radio button to select NEBRA, also ensure you have the current racing year selected

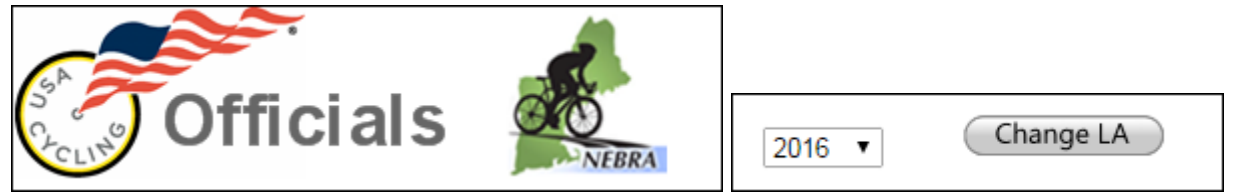

· On the home screen you will see any LA messages that have been posted as well as contact information and a snapshot listing of all assignments you are currently assigned to

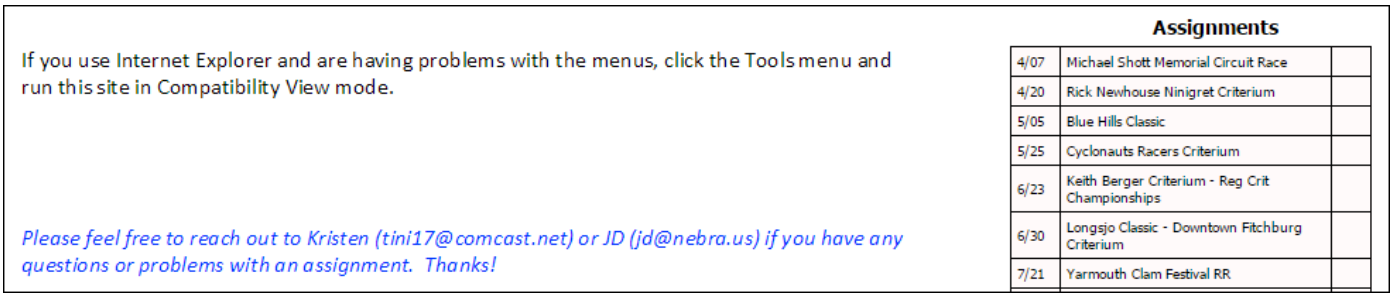

· To submit race request go to the Races menu and select Race Requests from the dropdown

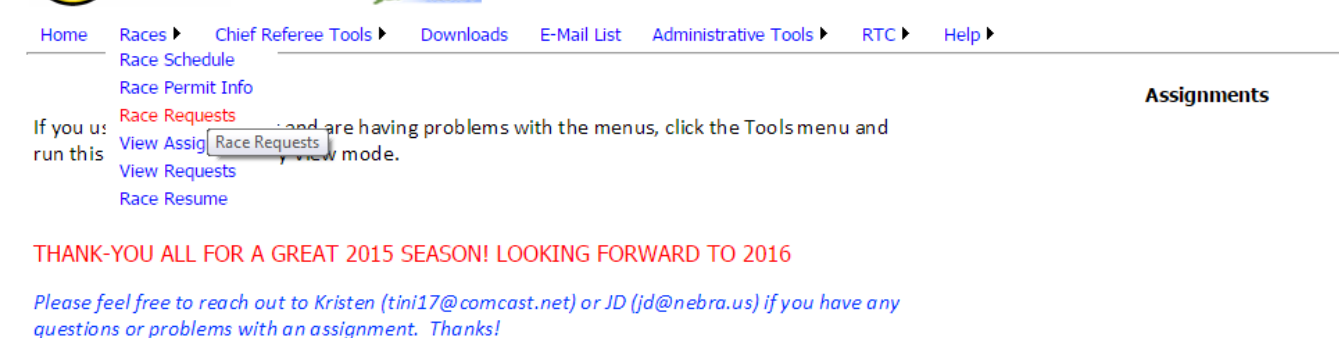

· Select the races you are available to work by checking off the race. New for 2016 you will select the position at the race that you are interested in working, you can choose one or many

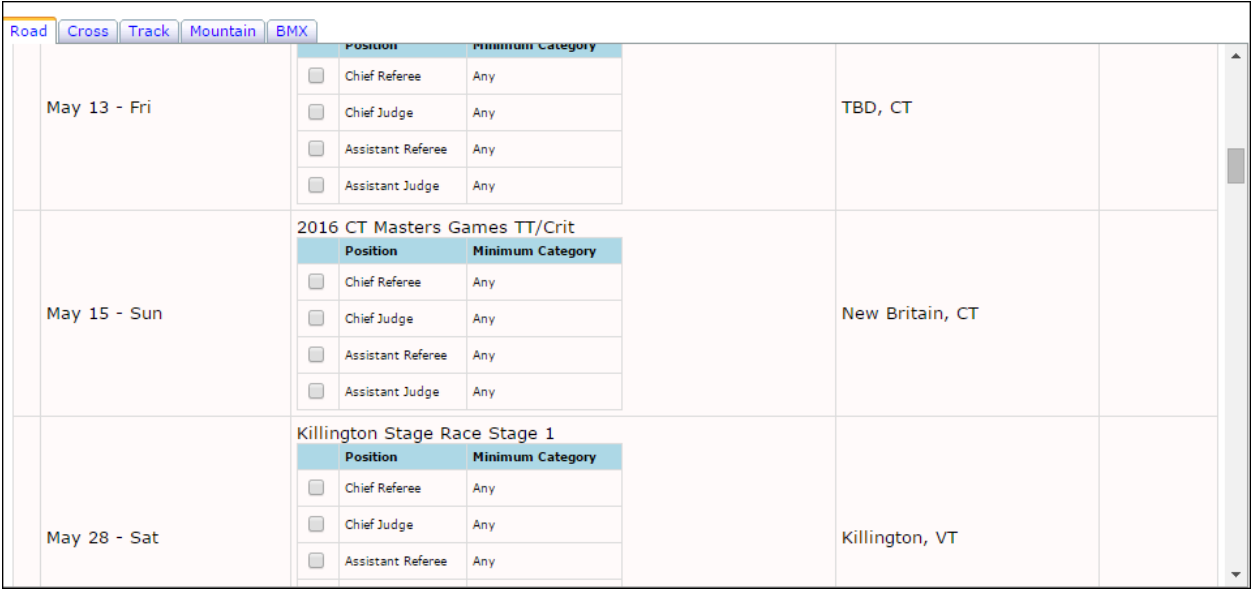

· Once you have chosen all the races you are available for select the Submit Request button at the bottom of the page $\Gamma$ 

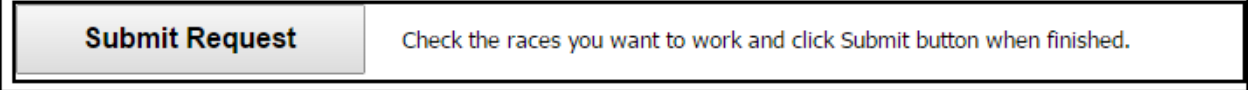

- · At this point you do not need to do anything further to request a race
- · Once the assignments have been made you will receive an email at the email address you set-up as part of your profile. The email will come from **USAC Officials Scheduler**. The body of the email will state what race you have been assigned to and the person to contact in case you are not available to work the event. *(Please note that if any changes are made to the crew you will receive multiple emails regarding the same event. Every time a change is made to the crew and saved it automatically generates an email from the system)*

Ex:

*You have been assigned to the Connecticut Cycling Festival race on 9/20/2015.*

*Contact your Local Administrator of officials or the Chief Referee () if you are not available to work this race*

- · If you are not able to accept the assignment that you receive notification on please reach out to both Kristen Mills at tini17@comcast.net and the Chief Referee listed in the email as soon as possible.
- · At this point a summary of your assignments will also show on your home page of the website in a box to the right

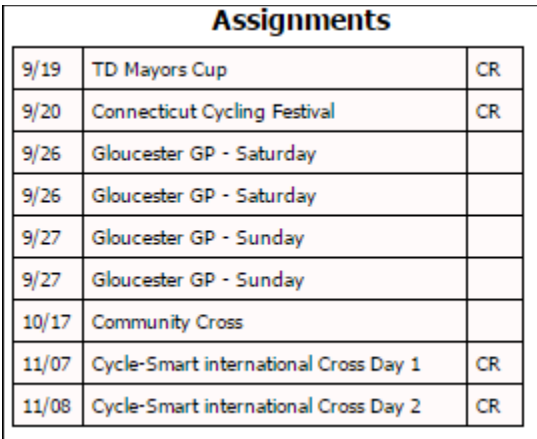

· Keep checking back to the website often for new races that become available for requesting. Messages will be displayed in red on the home page regarding any new events that have been added to the schedule.

## What to Expect Next:

- · You should receive an email from the Chief Referee (CR) of the race at least a week before the event, if not sooner, providing all the specifics for race day. If you do not receive an email at least 7 days prior to the event reach out to the person who was listed in your assignment email as the CR.
- Please note that if you are assigned on the crew in a shadowing position that you will be asked to not arrive in uniform on race day
- · If you have any questions or concerns about assignments or officiating in general please feel free to reach out to JD and Kristen at jd@nebra.us and tini17@comcast.net

**Special Thank-you to Chris Constantino for all he does to keep this website running for New England and several other regions across the country.**